### Charge Amps Amp Guard

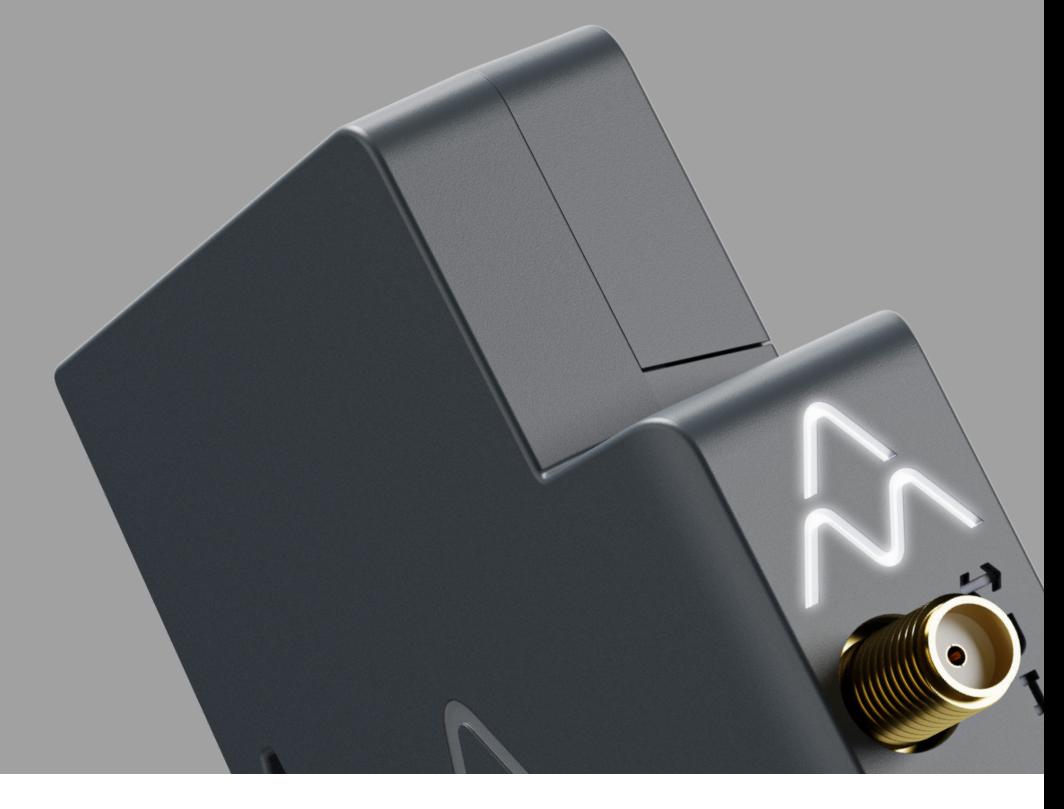

## Asennusopas

Suomi

A CHARGE AMPS

chargeamps.com

## Sisältö

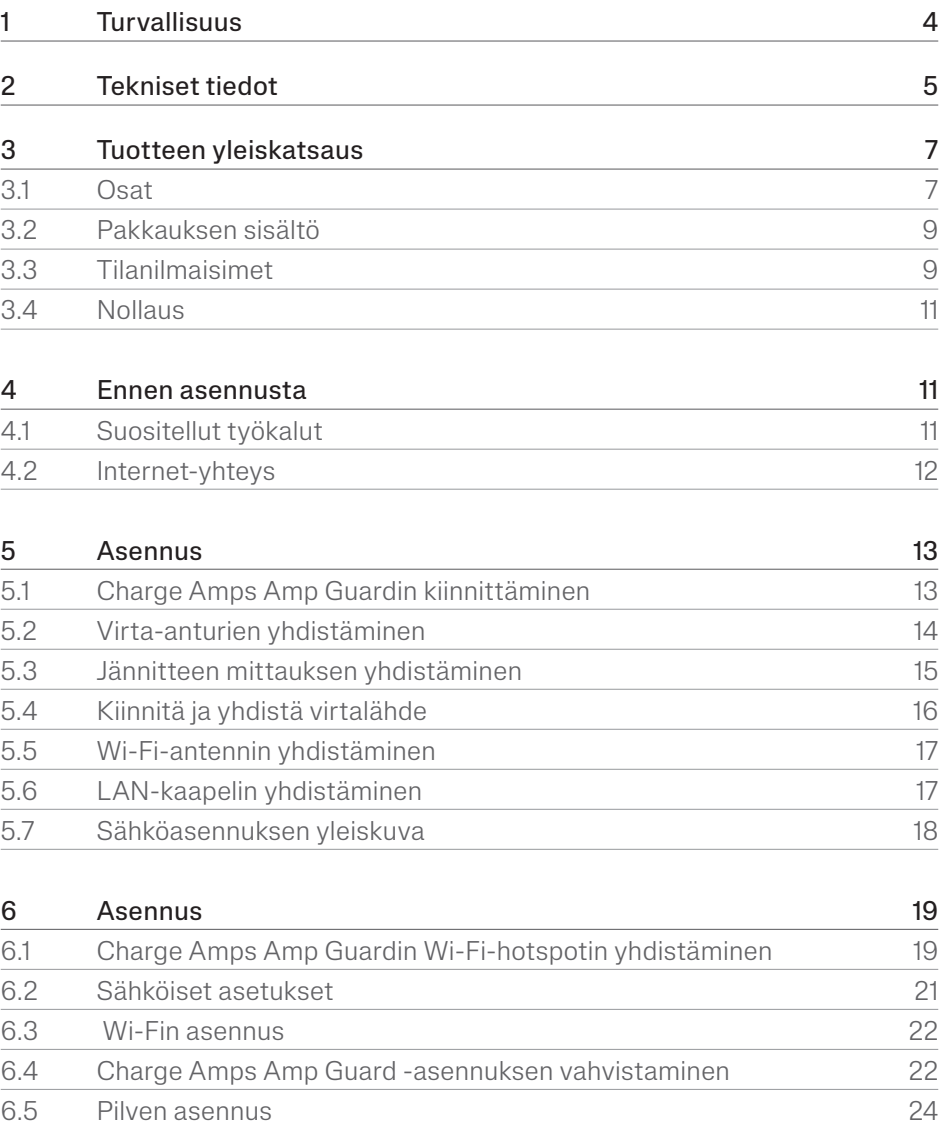

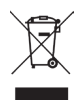

Kunnioita ympäristöä! Ei saa hävittää sekajätteen mukana! Tämä tuote sisältää sähkö- tai elektroniikkaosia. Kun tuotteen käyttöikä on lopussa, vie se paikallisten viranomaisten osoittamaan keräyspisteeseen erillistä kierrätystä varten.

# $C \in \frac{UK}{CR}$

Hyväksytty asiaankuuluvien EU-direktiivien ja Yhdistyneen Kuningaskunnan lakien mukaisesti.

Jos tässä asennusohjeessa ilmoitettuja ohjeita, neuvoja ja turvallisuusohjeita ei noudateta, takuu raukeaa ja Charge Amps AB ei ole enää vastuussa vammoista/vaurioista tai onnettomuuksista, jotka aiheutuvat suoraan tai epäsuorasti mainitusta noudattamatta jättämisestä.

Valmistaja ei takaa tämän asiakirjan oikeellisuutta tai täydellisyyttä eikä ole vastuussa ko. tietojen käytön seurauksista. Valmistaja pidättää oikeuden muuttaa tässä asiakirjassa julkaistuja tietoja ilman ennakkovaroitusta.

Uusin asiakirjajulkaisu löytyy osoitteesta www.chargeamps.com.

© Charge Amps AB. Kaikki oikeudet pidätetään. Tämän asiakirjan kopiointi, muuttaminen ja kääntäminen on ankarasti kielletty ilman Charge Amps AB:n etukäteen antamaa kirjallista lupaa.

## 1 Turvallisuus

#### VAROITUS! Lue kaikki ohjeet ennen käyttöä

- Virheellinen käyttö saattaa aiheuttaa henkilövahinkoja.
- Tuotteen asennuksen voi tehdä vain valtuutettu sähköasentaja asennusoppaan mukaisesti.
- Kansalliset asennusvaatimukset ja -rajoitukset ovat voimassa.
- Tarkista tuote näkyvien vaurioiden varalta ennen käyttöä.
- Älä koskaan yritä korjata tai käyttää vahingoittunutta tuotetta.
- Älä upota tuotetta veteen, kolhi sitä tai aseta vieraita esineitä mihinkään sen osaan.
- Älä koskaan yritä purkaa tuotetta millään tavalla.
- Charge Amps Amp Guard on tehovahti. Käytä tuotetta vain tarkoitetulla tavalla.

## 2 Tekniset tiedot

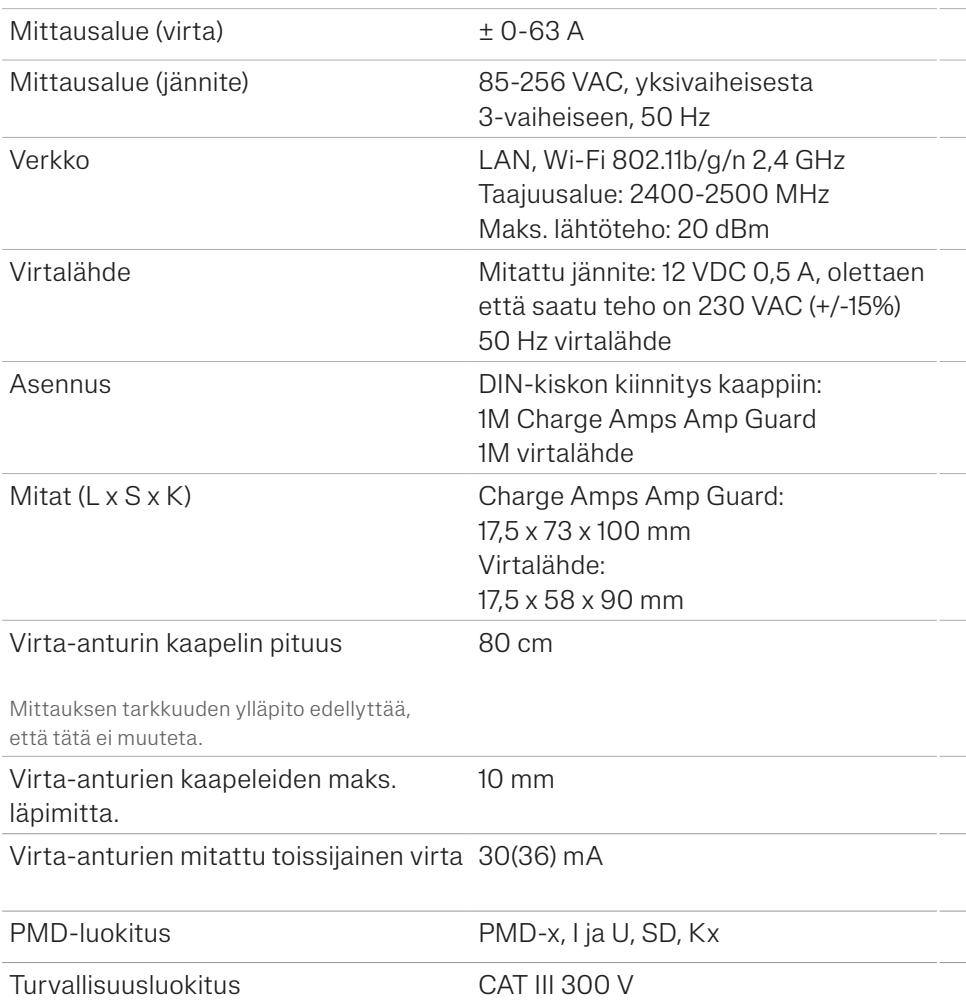

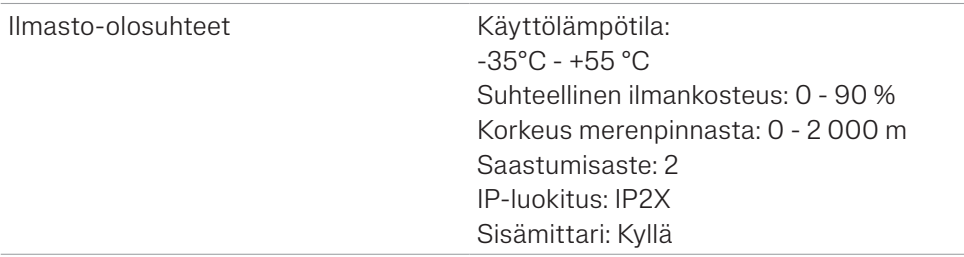

#### Toimintaominaisuudet ovat standardin IEC 61557-12 mukaiset

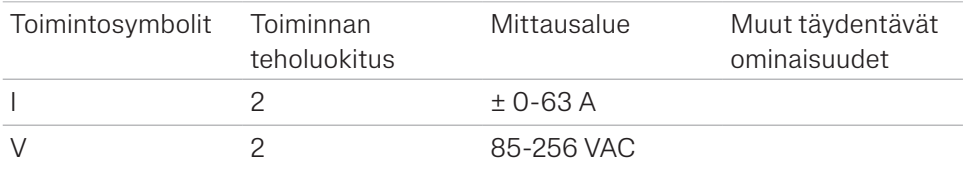

## 3 Tuotteen yleiskatsaus

### 3.1 Osat

VAROITUS! Huomioi merkintä virtalähteessä.

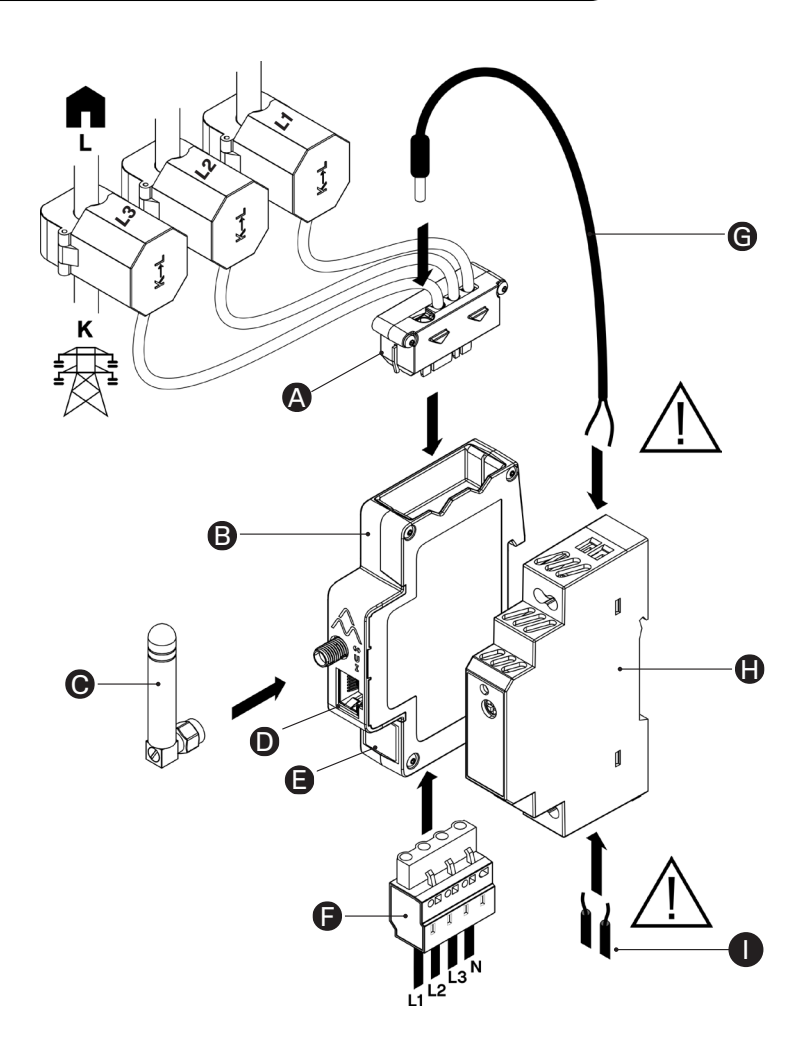

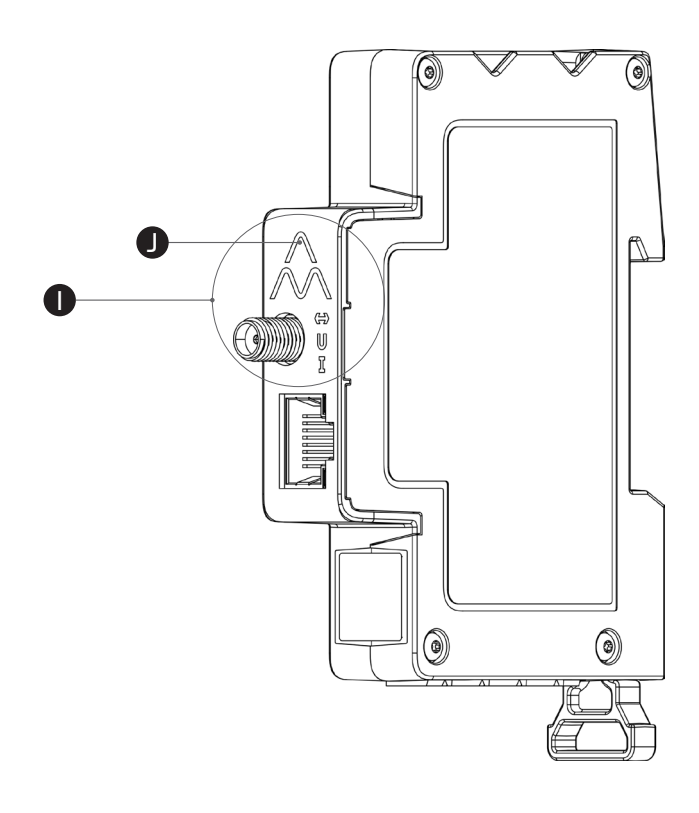

A Valvontamoduuli, jossa virta-anturit **B** Charge Amps Amp Guard

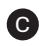

**C** WiFi-antenni

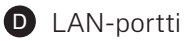

E Sarjanumero ja PIN-koodi

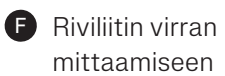

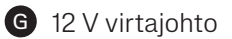

12 VDC virtalähde

**I** Virtalähteen AC-sisääntulo

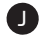

**O** Tilanilmaisimet

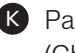

K Palautuspainike (Charge Ampsin tavaramerkin päällä)

## 3.2 Pakkauksen sisältö

- Charge Amps Amp Guard
- 12 VDC virtalähde, joka antaa virtaa Charge Amps Amp Guardille
- Valvontamoduuli, joka koostuu anturirasiasta ja kolmesta siihen liitetystä virta-anturista ja kaapeleista.
- Riviliitin virran mittaamiseen
- WiFi-antenni
- 12 V virtajohto
- Pika-asennusopas

## 3.3 Tilanilmaisimet

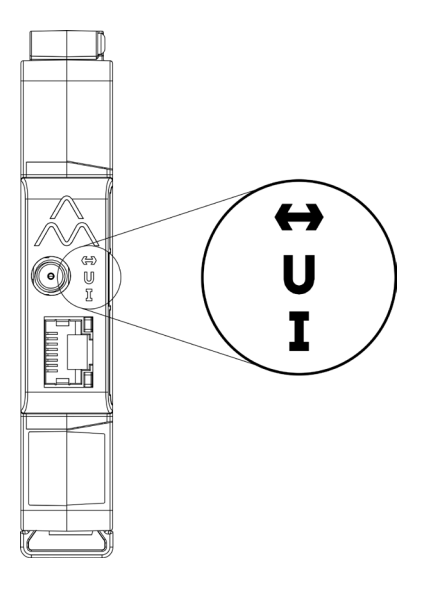

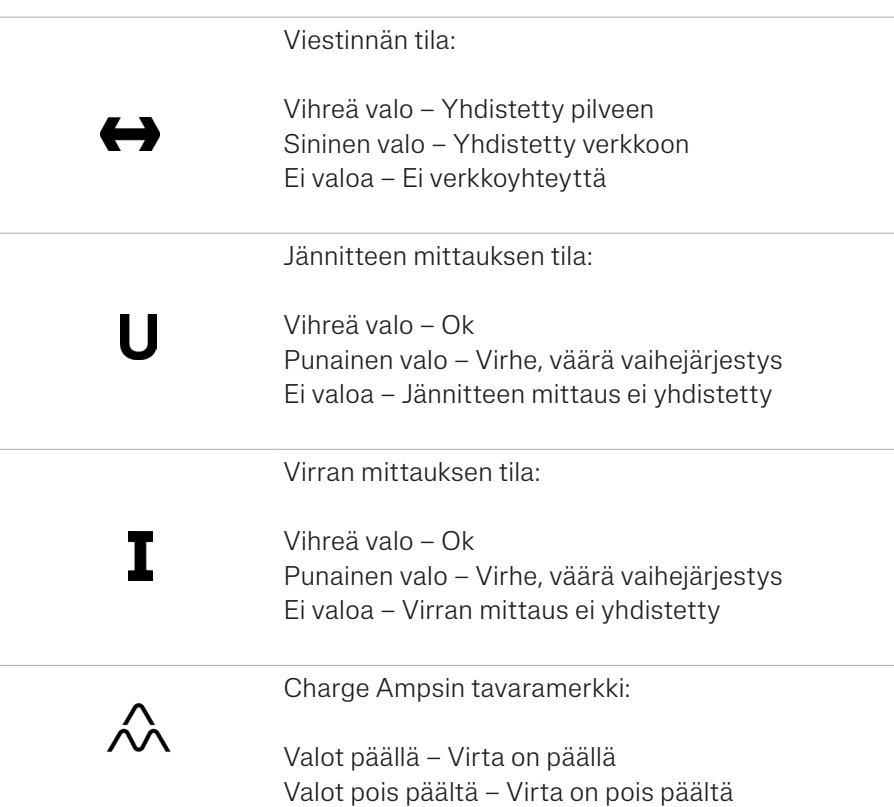

## 3.4 Nollaus

Tarvittaessa Charge Amps Amp Guard voidaan käynnistää uudelleen nollauspainikkeesta. Se ei vaikuta Charge Amps -pilveen tallennettuihin tietoihin.

- 1. Paina varovasti nollauspainiketta Charge Amps -logon yläpuolella.
- 2. Kaikki valot sammuvat hetkeksi kun nollaus on käynnistetty.

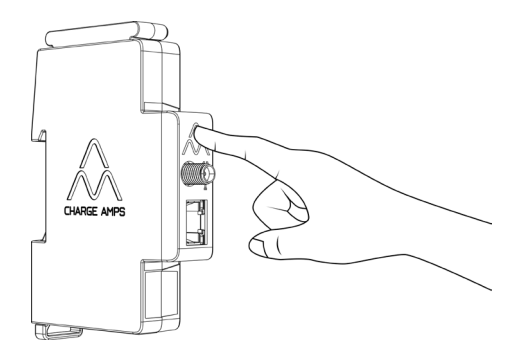

## 4 Ennen asennusta

## 4.1 Suositellut työkalut

- Wi-Fi-verkkoon yhdistetty älypuhelin, tablettitietokone tai tietokone
- Talttapäinen ruuvimeisseli, maks. leveys 3 mm
- Yleismittari, johtojen kuorija
- Vaihejärjestyksen testeri

## 4.2 Internet-yhteys

#### TÄRKEÄÄ!

Charge Amps Amp Guard on yhdistettävä internetiin, jotta se voi lähettää dataa kuormitusta tasapainottavaan toimintoon, joka viestii latausaseman/-asemien kanssa.

Siksi asiakkaan on voitava tarjota internet yhteys joko verkkokaapeliyhteydellä (LAN) tai Wi-Fi-yhteydellä (802,11b/g/n 2,4 GHz).

- Jos saatavilla on LAN-yhteys, se on ensisijainen, koska se on vakaampi yhteystyyppi. Verkkokaapelin on oltava vähintään Cat6.
- Yleensä muutoksia palomuuriin ei tarvita.
- Wi-Fi-signaalin vahvuuden on oltava vähintään -80 dBm (-30 dBm on erittäin hyvä signaali, -90 dBm on erittäin heikko signaali).
- Verkossa on oltava DHCP-valmius, jotta Charge Amps Amp Guard saa automaattisesti IP-osoitteen.

## 5 Asennus

Asenna Charge Amps Amp Guard suoraan rakennuksen pääsulaketaulun alle valvoaksesi kaikkea virran käyttöä. Jos kyseessä on yksivaiheinen asennus, vaiheita L2 ja L3 ei käytetä.

### 5.1 Charge Amps Amp Guardin kiinnittäminen

- 1. Vedä DIN-kiskon lukkoa alaspäin ja käännä Charge Amps Amp Guard DIN-kiskon päälle.
- 2. Kiinnitä paikoilleen työntämällä DIN-kiskon lukitsin takaisin paikoilleen.

Huomaa, että virtalähteelle tarvitaan lisäkolo.

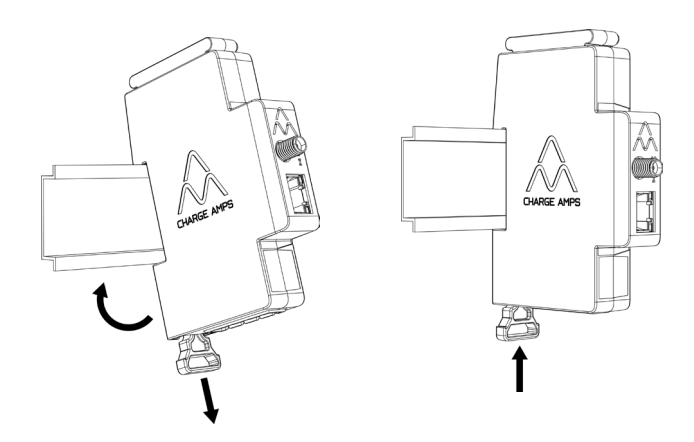

## 5.2 Virta-anturien yhdistäminen

Charge Amps Amp Guardissa on kolme virta-anturia, yksi jokaiselle vaiheelle.

1. Purista virta-anturi kiinni vaiheen tulokaapeliin. Kiinnityssuunta on merkitty virta-anturiin. Nuolen on osoitettava virran suuntaan.

TÄRKEÄÄ!

Virta-anturit on yhdistettävä oikeaan vaiheeseen ja asetettava oikein päävirtakaapelien ympärille puristimiin merkittyjen suuntamerkkien mukaisesti.

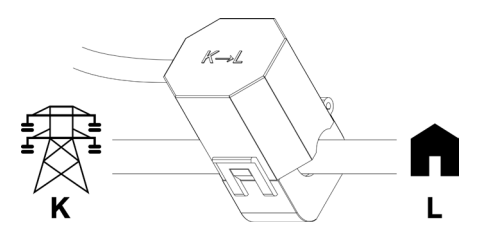

2. Yhdistä anturikasetti Charge Amps Amp Guardin päälle.

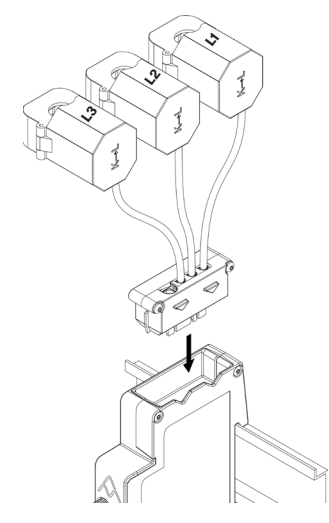

### 5.3 Jännitteen mittauksen yhdistäminen

#### Asentaminen virtaa tuottaviin laitteisiin

Aurinkopaneelit, tuulivoimalat tai suunnitelmat ko. laitteiden käyttöönottoon vaativat jännitteen mittauslaitteen yhdistämistä.

#### Asentaminen virtaa tuottamattomiin laitteisiin

Jännitteen mittauksen yhdistäminen ei ole pakollista. Älä irrota Charge Amps Amp Guardin pohjassa olevaa riviliitintä, sillä sitä saatetaan tarvita, jos jännitteen mittaus asennetaan myöhemmin.

#### IT-grid -verkot

IT-grid -verkkoa käytetään osissa Norjaa, Belgiassa ja Albaniassa. IT-grid -asennuksissa L2 on yhdistettävä sekä L2- että N-vaiheeseen. Lisäksi verkkotyyppi on määritettävä, katso luku Sähköverkon asetukset.

#### TÄRKEÄÄ!

Jokainen vaihe on yhdistettävä oikeaan liitäntään, jotta jännitteen mittaus toimii oikein. L1, L2 ja L3 on suojattava tavalliseen tapaan sulakkeilla.

- 1. Katkaise virta sulaketaulun päävirtakatkaisimesta.
- 2. Yhdistä vaiheet ja nolla mukana toimitettuun riviliittimeen.

3. Yhdistä riviliitin Charge Amps Amp Guardin pohjaan.

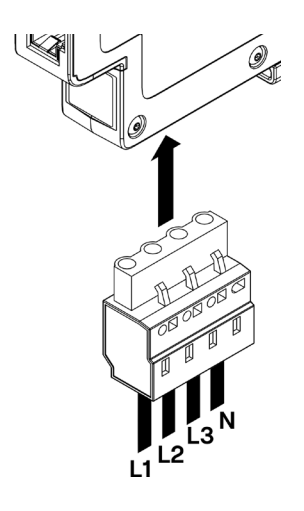

## 5.4 Kiinnitä ja yhdistä virtalähde

Virtalähde antaa 12V virtaa Charge Amps Amp Guardille.

Virtalähde on esiasetettu 12V:iin. Jännitettä voidaan tarvittaessa säätää virtalähteen etupuolella olevasta säätöruuvista.

- 1. Yhdistä virtalähde verkkovirtaan (L, N) virtalähteen merkintöjen mukaisesti, eli N yhdistetään AC(N):n (vasen puoli) ja L1 yhdistetään AC(L):n (oikea puoli).
- 2. Aseta mukana toimitettu 12V virtajohto virtalähteeseen virtalähteen tarran mukaisesti, eli merkitty johto +Vo -liittimeen (vasen puoli) ja musta johto -Vo -liittimeen (oikea puoli).
- 3. Kiinnitä virtalähde DIN-kiskoon.
- 4. Yhdistä 12V virtajohto anturikoteloon.
- 5. Laita virta päälle virta sulaketaulun päävirtakatkaisimesta.

#### VAROITUS! Huomioi merkintä virtalähteessä.

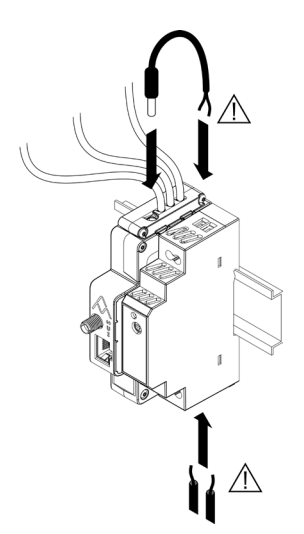

## 5.5 Wi-Fi-antennin yhdistäminen

- 1. Kiinnitä mukana toimitettu Wi-Fi-antenni Charge Amps Amp Guardiin.
- 2. HUOM: Kaapin tyypistä riippuen saatetaan tarvita ulkoinen Wi-Fi-antenni. Ulkoisen antennin on oltava maadoittamaton.

## 5.6 LAN-kaapelin yhdistäminen

Tarpeen vaatiessa yhdistä verkkokaapeli LAN-porttiin. Kaapelin tyypin on oltava Cat6.

## 5.7 Sähköasennuksen yleiskuva

### VAROITUS! Huomioi merkintä virtalähteessä.

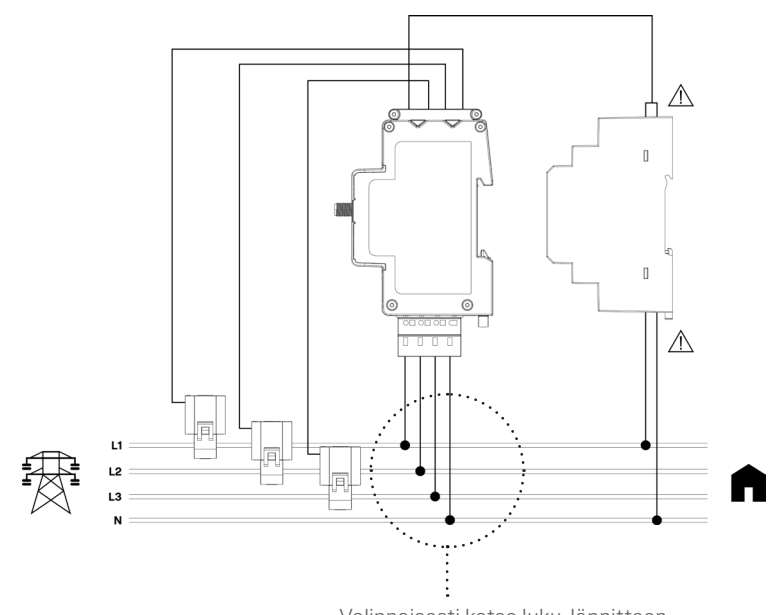

Valinnaisesti katso luku Jännitteen mittauksen yhdistäminen

## 6 Asennus

Kun sähköasennus on valmis, Charge Amps Amp Guard on asennettava oikein.

### 6.1 Charge Amps Amp Guardin Wi-Fihotspotin yhdistäminen

TÄRKEÄÄ!

Vain 2,4 GHz Wi-Fi on tuettu.

Wi-Fi hotspot on aktiivinen vain 10 minuuttia virran kytkemisen jälkeen.

Käynnistääksesi Charge Amps Amp Guardin uudelleen, katso luku Nollaus.

- 1. Yhdistä Charge Amps Amp Guard Wi-Fi hotspot älypuhelimella, tablettitietokoneella tai tietokoneella. Wi-Fi ristiriidan välttämiseksi aseta laite lentokonetilaan, kytke Wi-Fi päälle ja yhdistä hotspot sen jälkeen.
- 2. Verkon nimi eli SSID on AG<sup>\*\*\*\*\*\*</sup>\* (\* = Charge Amps Amp Guardin sarjanumeron viimeiset seitsemän numeroa). Sarjanumero on Charge Amps Amp Guardin etupuolen tarrassa (jossa QR-koodi on) ja pikaoppaan ensimmäisellä sivulla.

Syötä Charge Amps Amp Guardin PIN-koodi Wi-Fin salasanaksi kirjautuaksesi Wi-Fi-hotspottiin.

PIN-koodi on kahdeksannumeroinen koodi, joka on ilmoitettu Charge Amps Amp Guardin etupuolen tarrassa ja pikaoppaan ensimmäisellä sivulla.

3. Kun laite on yhdistetty Wi-Fi-hotspottiin, avaa verkkoselain ja kirjoita URL-osoitteeksi 192.168.251.1

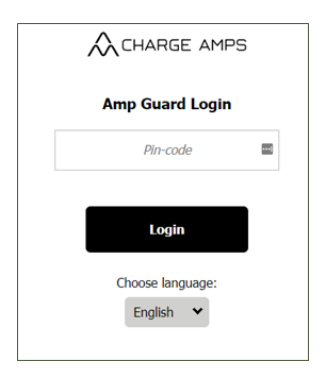

- 4. Syötä Charge Amps Amp Guard PIN-koodi kirjautuaksesi sisään.
- 5. Napsauta Kirjaudu sisään.

## 6.2 Sähköiset asetukset

Charge Amps Amp Guard on konfiguroitava oikeilla

pääsulakkeiden ja verkon tyyppitiedoilla, jotta se toimii oikein ja tehokkaasti.

Verkkojännitettä ja senhetkisiä kartoitusasetuksia voidaan käyttää asennusongelmien ratkaisuun ja yleensä ne eivät muutu.

- 1. Valitse Asennus-välilehti.
- 2. Säädä asetuksia tarvittaessa.

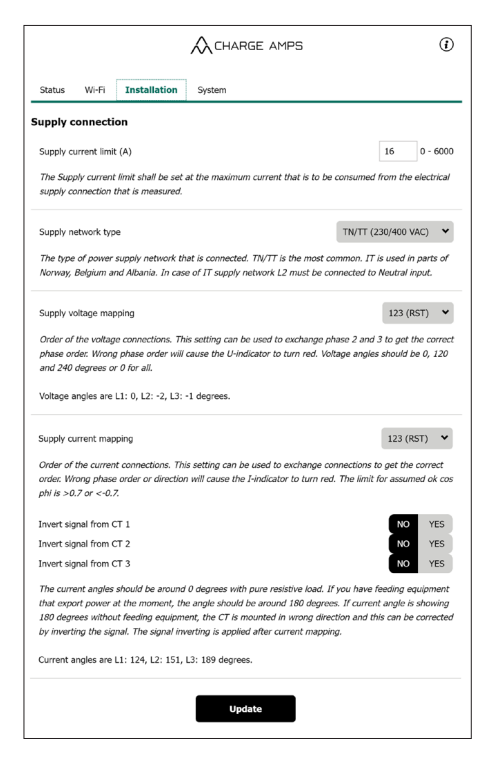

3. Napsauta Päivitä tallentaaksesi.

## 6.3 Wi-Fin asennus

Charge Amps Amp Guard tarvitsee asiakkaan/laitoksen verkon käyttöönsä voidakseen olla yhteydessä Charge Amps Cloud -kuormituksen tasapainotustoimintoon ja käyttää LAN- tai Wi-Fi -yhteyttä.

Jos käytetään Wi-Fiä, kirjautumistiedot on asetettava.

1. Valitse Wi-Fi-välilehti.

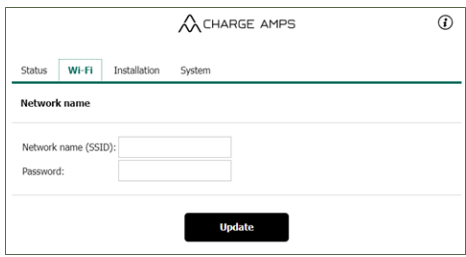

- 2. Syötä asiakkaan/laitoksen Wi-Fi -verkon kirjautumistiedot.
- 3. Napsauta Päivitä.

Charge Amps Amp Guard yhdistyy asiakkaan/laitoksen Wi-Fi -verkkoon.

- 4. Kirjaudu uudelleen Wi-Fi -hotspottiin.
- 5. tarkista, että yhteyden tilasymboli  $\bigoplus$  syttyy palamaan vihreänä (noin minuutin kuluessa).

### 6.4 Charge Amps Amp Guard -asennuksen vahvistaminen

Asennuksen jälkeen vahvista, että Charge Amps Amp Guard asennus ja asetukset toimivat oikein.

1. Tarkista, että Charge Amps Amp Guardin tilan merkkivalojen väri kertoo laitteen toimivan oikein. Yhteyden ja virran

merkkivalojen pitäisi palaa vihreänä. Jännitteen merkkivalo palaa vihreänä, jos jännitteen mittaus on yhdistetty. Huomaa: Virran merkkivalo saattaa muuttua punaiseksi joissain tilanteissa, jos virta on alle 2A, koska vaiheen suunnanmuutoksia ei voida havaita oikein.

2. Valitse Tila-välilehti.

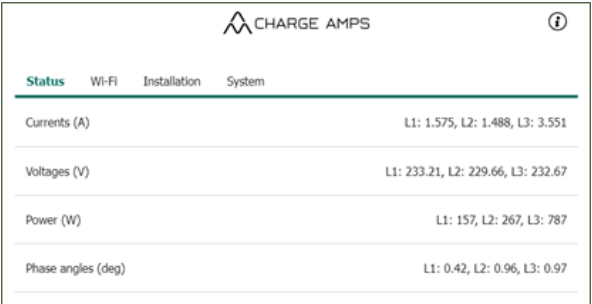

3. Varmista, että Tila-välilehden luvut näyttävät oikeilta.

Lisäksi Charge Amps Amp Guard voidaan tarpeen vaatiessa käynnistää uudelleen tai palauttaa Järjestelmä-välilehdeltä.

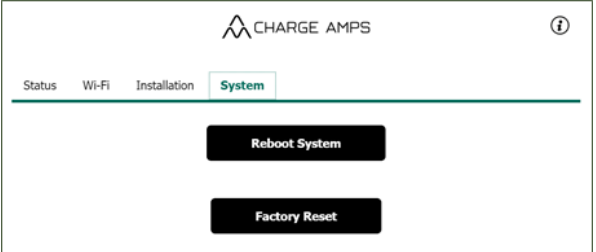

## 6.5 Pilven asennus

Charge Amps Amp Guard on määritettävä Charge Amps -pilvessä, jotta Charge Amps -kuormitusta tasapainottava toiminto voidaan ottaa käyttöön.

Kirjaudu sisään Charge Amps Cloud Partner -portaaliin ja käytä asennusohjausta asennukseen ja asetusten määritykseen.

## Charge Amps -sovellus

Lataa sovelluksemme, jotta voit hallita laitetta täysin, säätää asetuksia ja ottaa käyttöön älylatauksen sekä aikataulutuksen.

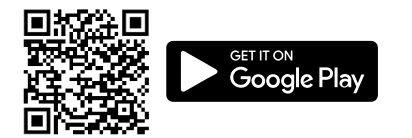

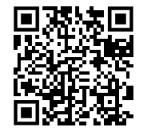

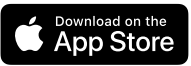

## Charge Amps -pilvi

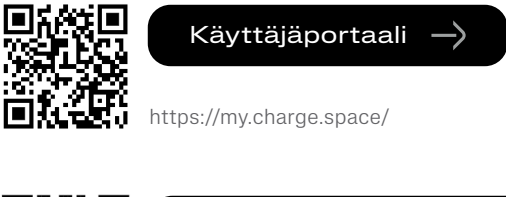

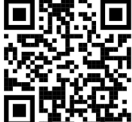

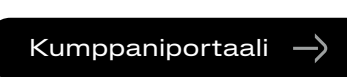

https://my.charge.space/partner

## Täydelliset tuotetiedot

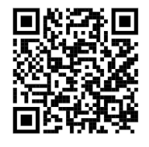

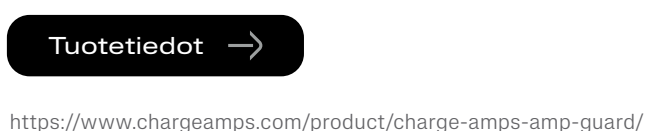

Jos sinulla on kysymyksiä, joihin ei löydy vastauksia tästä asennusoppaasta, ota yhteyttä tavarantoimittajaan, katso osoite chargeamps.com/support.

chargeamps.com Charge Amps AB (publ) Frösundaleden 2B, 8th floor SE–169 75 Solna, Sweden

> Charge Amps UK Ltd 3 More London Riverside, 4th Floor London SE1 2AQ, United Kingdom